## **[License Feature Access](https://www.sms-magic.com/docs/salesforce/knowledge-base/license-feature-access/)**

Users will have access to the SMS-Magic Converse App features as per the license assigned to them by the Admin User. Users can navigate to the License Detail page and go to the related list "[License Feature Matrices](https://screenmagicmobilemediapvtlt-dev-ed.lightning.force.com/lightning/r/smagicinteract__License_Feature_Matrix__c/a1O5g000000H0lZEAS/related/smagicinteract__License_Feature_Matrices__r/view)" to see the list of all features available with the assigned license.

Every SMS-Magic Converse license provides some features to the user. Depending upon the license assigned to an individual, certain features of the SMS-Magic Converse app would be available and certain features won't. If any feature is not available with the assigned license, the following message appears:

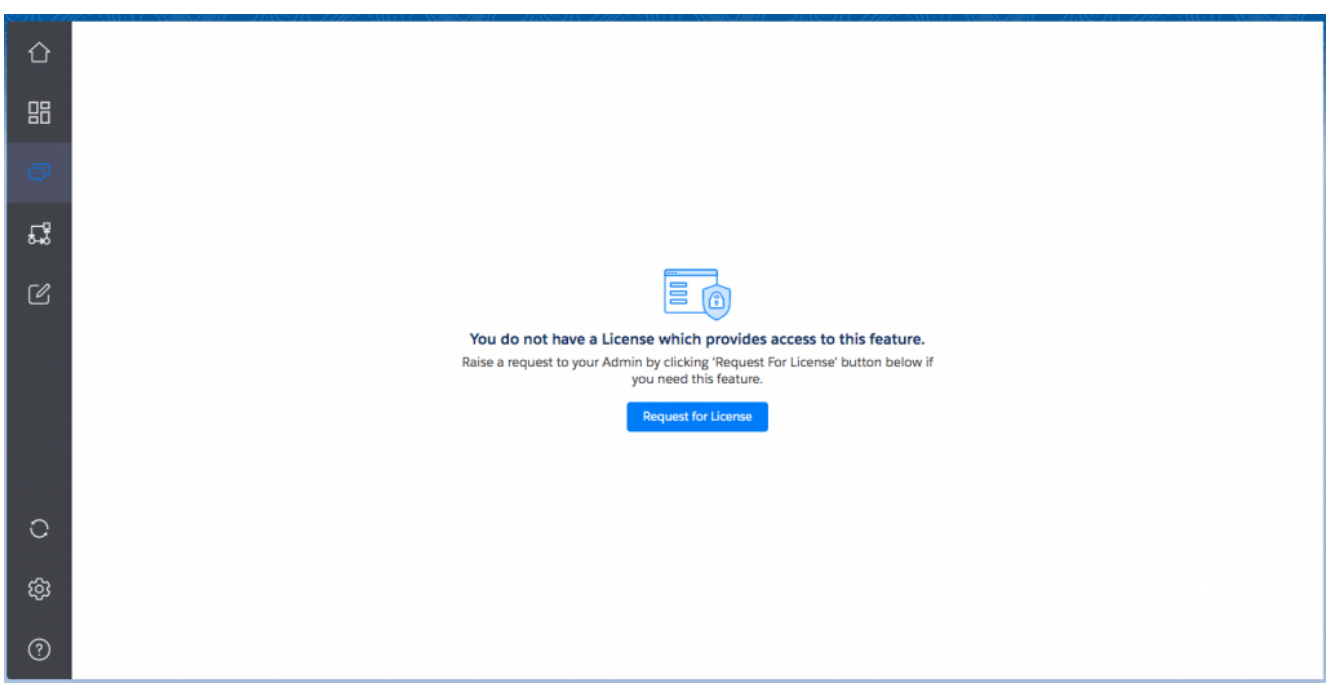

The user needs to raise a request for a license to get access to the features. To request for the license, click on the 'Request for License' button.

Users can request the appropriate person (Admin/Business Owner or Reporting manager) in their org to provide them a license that has the required features.

Users can do this via the usual communication channel OR they can request a change in license by clicking on the 'Request

Feature' button on feature not accessible UI.

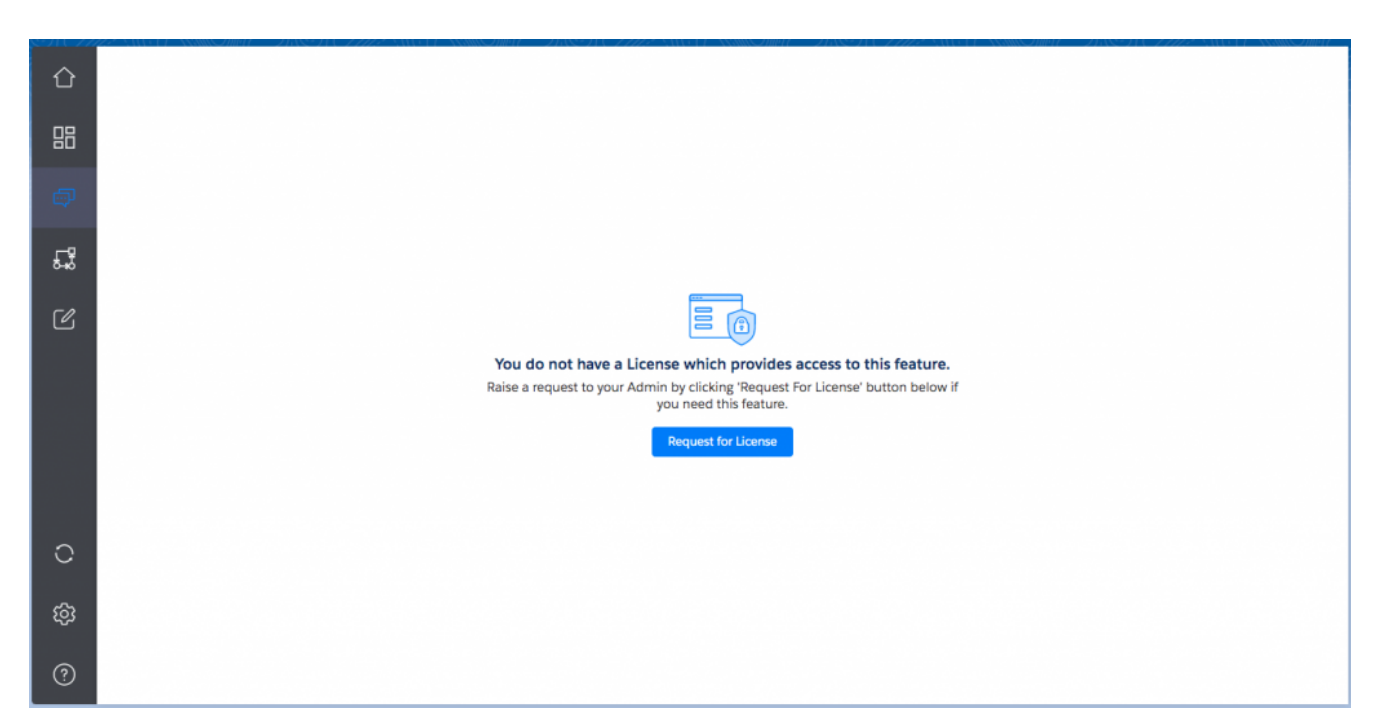

Users can also add a note for the Admin/Business Owner or their Reporting Manager to explain the reason they should have access to said feature as shown in the following image:

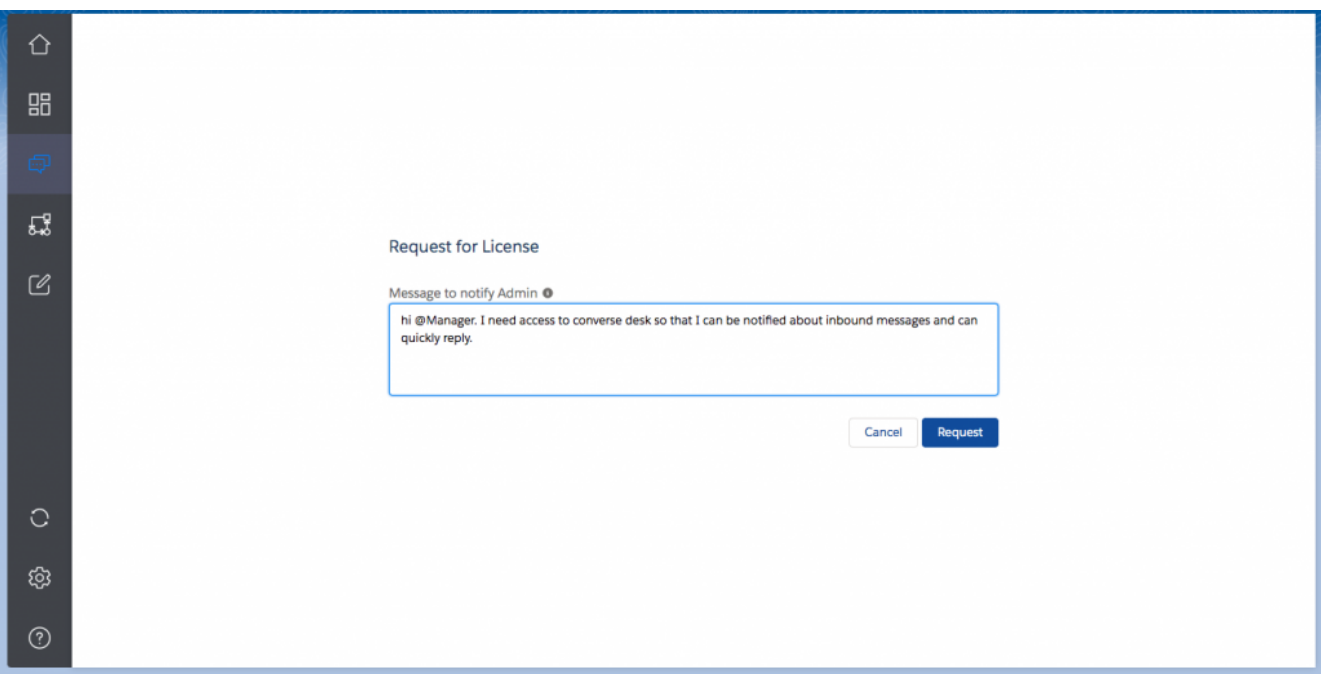